#### **Introduction to the Pybot API**

firstly examine the AI in ioquake  $\overline{\phantom{a}}$ 

> $\mathbb{R}^2$ these notes deliberately contain last weeks and this weeks lectures/tutorial together as they form a contineous story

- Quake 3 arena box AI is layered  $\overline{\phantom{a}}$
- much like a network protocol stack  $\overline{\phantom{a}}$
- decisions made at higher layers are executed through Ē. lower layers

slide 3 gaius

 $\overline{1}$ 

 $\overline{2}$ 

<sub>3</sub>

 $\overline{4}$ 

# **Introduction to the Pybot API**

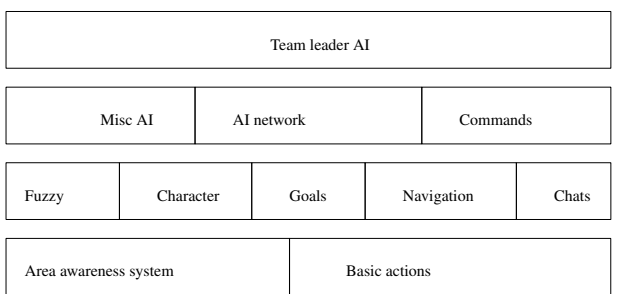

**Layer one**

the input and output layer for the bot  $\Box$ 

> area awareness system is the system which  $\overline{\phantom{a}}$ provides the bot with all information about the world

- much of the information has already been  $\overline{\phantom{a}}$ preprocessed when building the maps
- some of it will be dynamic  $\blacksquare$
- access to it is fast  $\mathcal{L}_{\mathcal{A}}$
- everything the bot senses goes through the Area i. Aw areness System AAS
- basic actions are the output of the bot n
	- outputs are presented in a way which is very ×. similar to keyboard/mouse input of a human player

slide 4 gaius

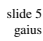

- includes AI to select goals using fuzzy logic  $\overline{\phantom{a}}$
- AI to navigate towards a goal  $\overline{\phantom{a}}$
- AI to interpret chats ×
- AI to construct chats  $\overline{\phantom{a}}$
- functionality to store and retrieve characteristics of bots, for example
	- aim skill  $\blacksquare$

F

- $\overline{\phantom{a}}$ aim accuracy
- aggression  $\overline{\phantom{a}}$
- weapon jumping  $\overline{\phantom{a}}$

slide 6 gaius

- **Layer three**
- a mixture of production rules  $\overline{\phantom{a}}$ 
	- $\blacksquare$ and an AI network with special nodes for different situations and states of mind
	- very similar to a state machine  $\overline{\phantom{a}}$
	- many if then else rules T.
- all higher level thinking and reasoning takes place in  $\blacksquare$ this layer
- it also contains the command module  $\blacksquare$ 
	- which allows the bot to understand orders and  $\mathbb{R}^2$ commands
	- from other players or a team leader  $\blacksquare$
- misc AI module supports AI for fighting, navigating  $\blacksquare$ around obstacles and solving puzzles

slide 7 gaius

# **Layer four**

- one of the bots is designated as team leader which enables this layer
	- $\overline{\phantom{a}}$ all other bots disable this layer
- typically the leader might request other bot to follow me
	- track enemy, attack enemy etc  $\overline{\phantom{a}}$

**Introduction to the Pybot API**

slide 8 gaius

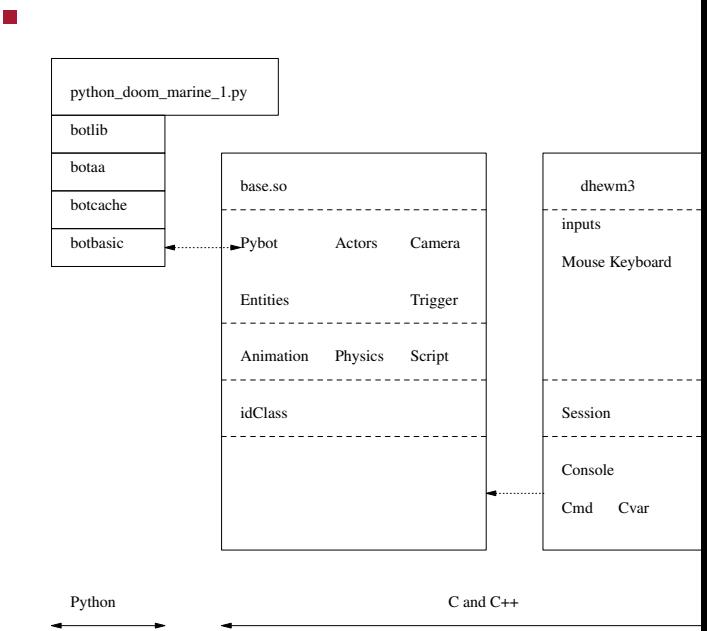

#### **Introduction to the Pybot API**

- layered approach Г
- top layer, botlib will ultimately be the interface to user level bots (python\_doommarine.py)
- will contain both access to basic movement and access to navigation mechanisms
- maintains the transform between the doom3 map and П penguin tower map

contains area awareness code for the python bot  $\blacksquare$ 

**botaa**

- $\overline{\phantom{a}}$ parses the equivalent pen map and creates internal simple 2D map of the world in Python
- implements Dijkstra's algorithm for routing to  $\overline{\phantom{a}}$ pickups and player/monsters

slide 11 gaius

# **botcache**

- provides the same interface as
	- botbasic but it caches all results  $\overline{\phantom{a}}$
	- which allows the higher layers (botaa) the  $\overline{\phantom{a}}$ ability to query the bot without having to worry about the overhead of the remote procedure call
- it also contains a method
	- reset which deletes the cache, forcing all  $\blacksquare$ future requests to be sent over to the dhewm3 engine to retrieve up to date values

slide 12 gaius

**botbasic**

- provides socket connection to the dhewm3 engine
- it also implements the underlying remote procedure  $\overline{\phantom{a}}$ call mechanism
- generally maps onto basic commands  $\blacksquare$ such as: move, fire, reload, turn, aim, etc $\mathbb{R}^n$

## **Example python\_doommarine.py code**

# **Example python\_doommarine.py code**

П **Sandpit/git-doom/pybot-dhewm3/python/python\_doommarine.py**

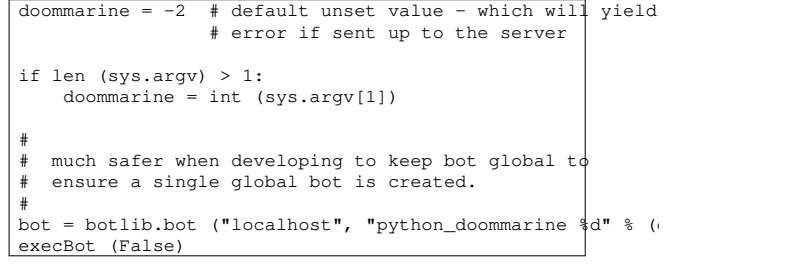

 $\blacksquare$ **Sandpit/git-doom/pybot-dhewm3/python/python\_doommarine.py**

```
def botMain ():
global me
print ("success! python doom marine is alive"
printf ("trying to get my id...")
me = bot me ()
printf ("yes\n")
printf ("the python marine id is: %d\n", me)
circle ()
```
slide 15 gaius

# **Example python\_doommarine.py code**

notice this code is currently accessing the П botbasic.py layer directly - as we are testing this layer in isolation

**Example python\_doommarine.py code**

**Sandpit/git-doom/pybot-dhewm3/python/python\_doommarine.py**

def circle (): while True: for a in range (0, 360, 45): runArc (a+180) time.sleep (5)

slide 16 gaius

#### **Example python\_doommarine.py code**

# $\blacksquare$

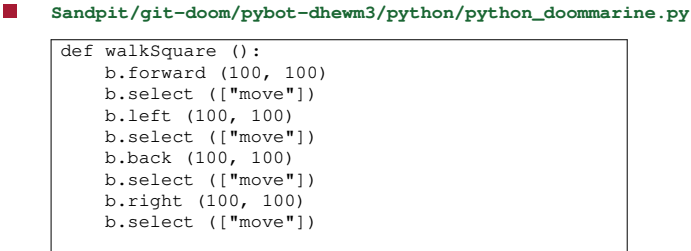

def runArc (a):

b.forward (100, 100) b.turn (a, 1) b.select (["move"]) b.select (["turn"])

- please read through the file Sandpit/gitdoom/python/botbasic.py
	- and write down a list of all methods m.
	- and alongside each method write a functional  $\mathbb{R}^2$ synopsis

*P*hot A

- forward
	- takes two arguments vel and dist  $\mathcal{L}_{\mathcal{A}}$
	- vel is the velocity to move forward  $\blacksquare$
	- dist are the number of doom3 units to move  $\mathbb{R}^2$ forward (inches)
- left
	- $\mathbb{R}^2$ takes two arguments vel and dist
	- vel is the velocity to move left  $\mathcal{L}_{\mathcal{A}}$
	- dist are the number of doom3 units to move m. left (inches)

slide 19 gaius

## **Pybot API**

- right
	- same parameters as left but moving right  $\overline{\phantom{a}}$
- back
	- same parameters as forward but moving × backwards
- stepvec
	- three parameters: velforward, velright,  $\overline{\phantom{a}}$ and dist
	- $\mathcal{C}^{\mathcal{A}}$ velforward velocity forward, velright velocity right, and dist, distance travelled in inches

slide 20 gaius

notice that the pybot takes time to complete a  $\Box$ movement or action

**select**

- how do we know if a movement has completed?
- we can use the method select which like its Unix  $\blacksquare$ counterpart allows us to block for an event to occur
- $\blacksquare$ select
	- takes a single argument, a list, containing any of:  $\mathbf{r}$
	- ['move', 'fire', 'turn', 'reload']  $\overline{\phantom{a}}$
	- indicates which activity it should wait to  $\overline{\phantom{a}}$ complete
	- it returns when any specified activity has finished $\mathbb{R}^n$

**Conclusion**

- examine the select in testturn Г
- **Sandpit/git-doom/pybot-dhewm3/python/python\_doommarine.py**

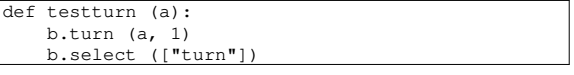

- without select we would have to carefully calibrate F calls to sleep
	- and hope that the pybot has completed the  $\overline{\phantom{a}}$ activity
- we have examined the bot API in detail F
- $\overline{\phantom{a}}$ we will continue to see how this connects with the dhewm engine next week
- in particular we will examine the network stack  $\blacksquare$

slide 23 gaius

use emacs to load the file \$HOME/Sandpit/gitdoom3/pybot-dhewm3/pythonbot/python\_doommarine.py

**Tutorial**

remember \$HOME is shorthand for Ű. /home/yourusername

recall that you can use the <tab> key to complete m. filename and directory names in emacs

**Tutorial**

- now press F12 and when this has completed F5 **Tale** 
	- this will compile dhewm3 (F12) and then debug  $\overline{\phantom{a}}$ dhewm3 (F5)
	- press F10 for help  $\mathbb{R}$
- $\overline{\phantom{a}}$ make sure that dhewm3 has been configured to run in a window (not full screen)
	- ×. if not reconfigure it and quit dhewm3 and then press F5 in emacs

slide 24 gaius

- **Intoria**
- open up another terminal
- \$ **cd \$HOME/Sandpit/chisel/python** \$ **./developer-txt2map ../maps/onebot.txt**
- open up another terminal
- \$ **cd \$HOME/Sandpit/git-doom3/pybot-dhewm3/python-bot** \$ **python python\_doommarine.py 0**
- this will run the python bot from the command line  $\blacksquare$ and allows you to see any debugging output
- return to the dhewm program and pull down the in  $\Box$ game console (using ˜)
- now type:
	- H dmap tiny.map
	- map tiny.map  $\blacksquare$
- you should see Python bot appear and run in a circle Ī. the game engine is being run under the debugger
	- python bot is being run from the command line П

slide 27 gaius

# **Tutorial**

- see if you can change python\_doommarine.py to make Python bot walk around in a circle rather than run
- create two functions walkCircle and runCircle
- finally change the program to make Python bot turn without walking
	- $\overline{\phantom{a}}$ see if you can change botlib.py so that an turn angle of 0 degrees is straight up in the penguin map
- you will need to read and study the file \$HOME/Sandpit/git-doom3/pybotdhewm3/python-bot/botlib.py

**Tutorial**

- homework, write out a list of functions implemented п in botlib.py together with their functionality
	- complete the walkCircle/runCircle and turn  $\mathbb{R}^n$ exercises from above
- consider what extra basic movements are desirable in botlib.py

slide 28 gaius

## **Tutorial**

- open the file Sandpit/git-F doom/python/botbasic.py in emacs
- find the method left understand what this is doing  $\blacksquare$
- now we will trace its functionality to the game engine п
- find the method right
	- write a line by line commentary for this method Ì.

**Tutorial**

- at the top of the file change the line of code  $\overline{\phantom{a}}$
- debug\_protocol = False
- Ē to

 $\Box$ 

- debug\_protocol = True
- now rerun dhewm3 and rerun the pybot (consult the  $\blacksquare$ earlier slides if necessary)
- can you see the call to left?  $\overline{\phantom{a}}$ 
	- hint look for the word right in the debugging  $\mathcal{L}_{\mathcal{A}}$ output on the gnome terminal

slide 31 gaius

slide 29 gaius

see if you can extend Pybot so that you can obtain his г health, or change weapon, jump, crouch, etc

**Tutorial**

**Screencast of eightbots coming to life**

the video (eight-bot-screencast 〈http:// floppsie.comp.glam.ac.uk/download/ avi/eight-python-bots-dijkstrarouting-algorithm.mp4〉) here does much of the above, but it uses an eight bot map and also uses mrun to start up the eight python bots

slide 32 gaius